**〇 発言するとき以外は、音声はミュートに。**

雑音を拾ってしまわないよう、発言するとき以外は、音声はミュートにしてくだ さい。

**〇 発言しないときも、画面はオンに。**

ネット環境が安定している場合は、顔が見える関係でのセミナー運営にご協力く ださい。

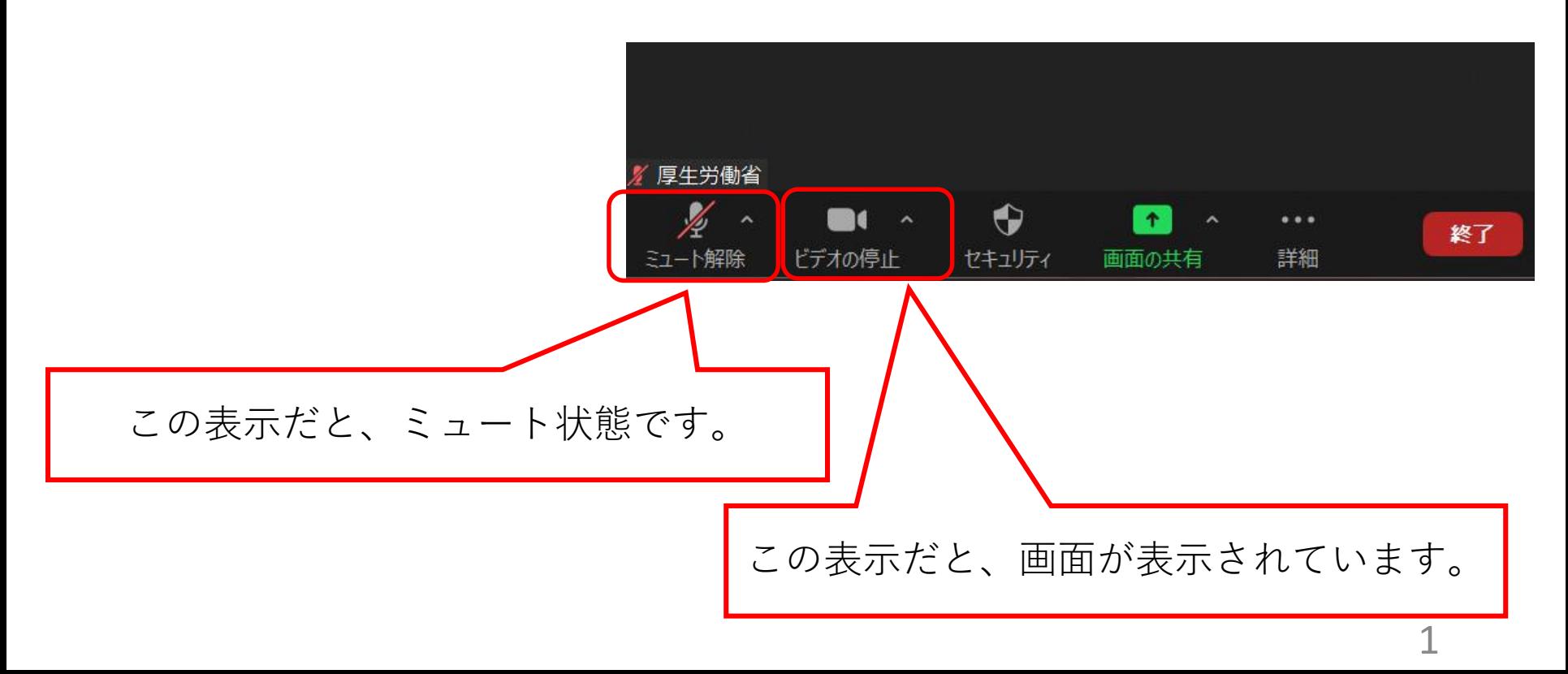

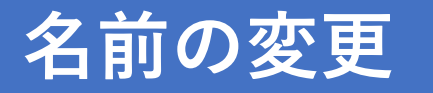

**〇 スクリーンネームの変更** スクリーンネームを、**「希望する分科会番号、自治体名、氏名」**と変更してくだ さい。 例)第2分科会議を希望する場合「02 霞ヶ関市 厚労太郎」

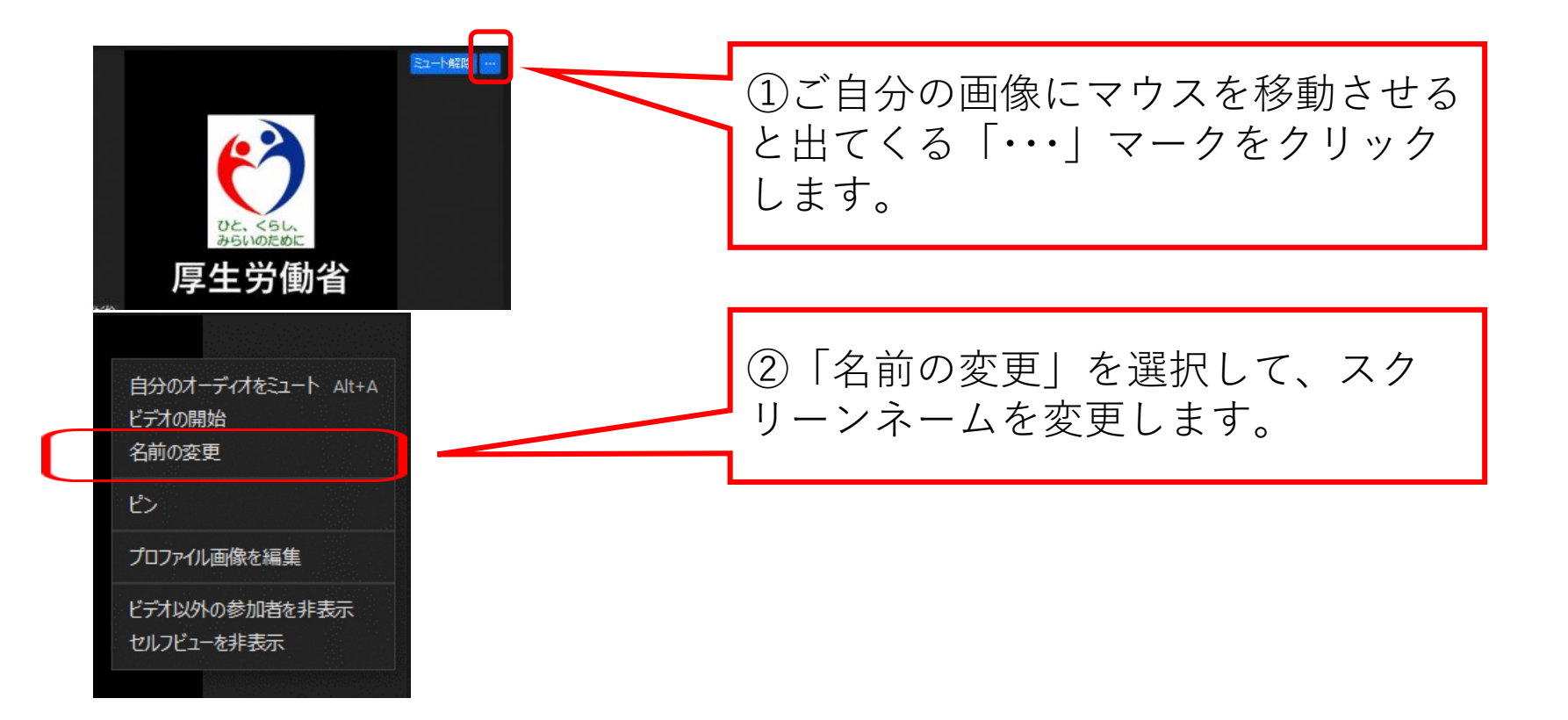

## **ZOOM操作サポート、事務局への連絡方法**

- **〇 ZOOMの操作がうまくいかない場合 操作方法サポート電話 070-1535-9008 利用可能時間:セミナー当日の9:30~ セミナー終了時間まで**
- **〇 トラブル等で事務局へ連絡する場合**

**政策統括室 政策第三班へメールでご連絡ください** STSHAHO2 @mhlw.go.jp

**〇 チャット機能は使えません。ご了承下さい。**

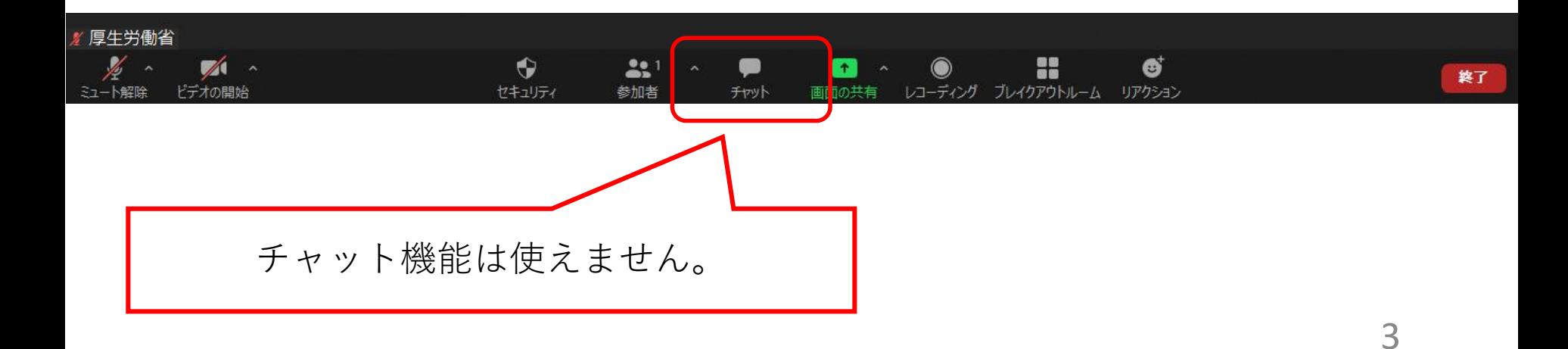